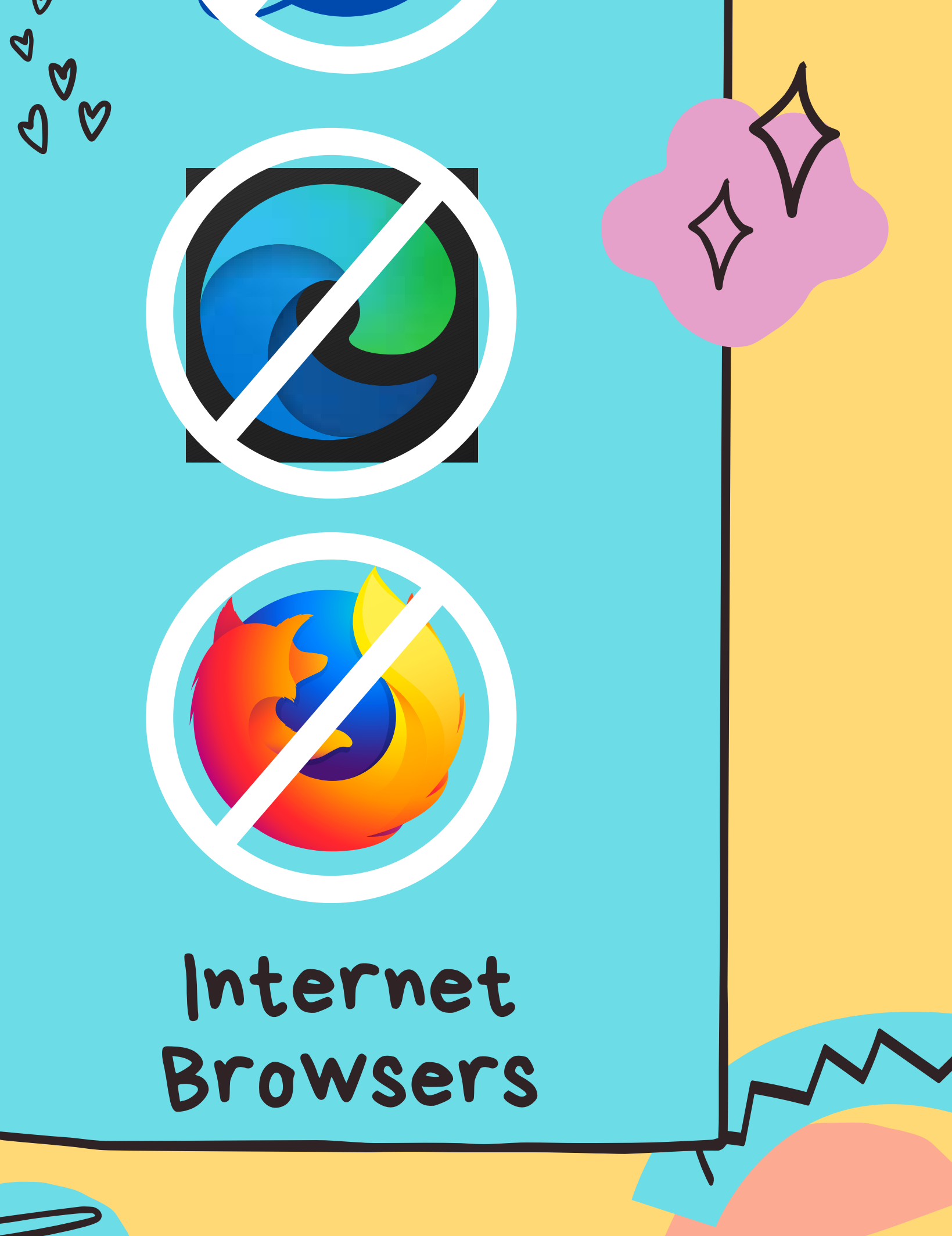

### USING CHROME? Always Use Chrome! 1 2 3

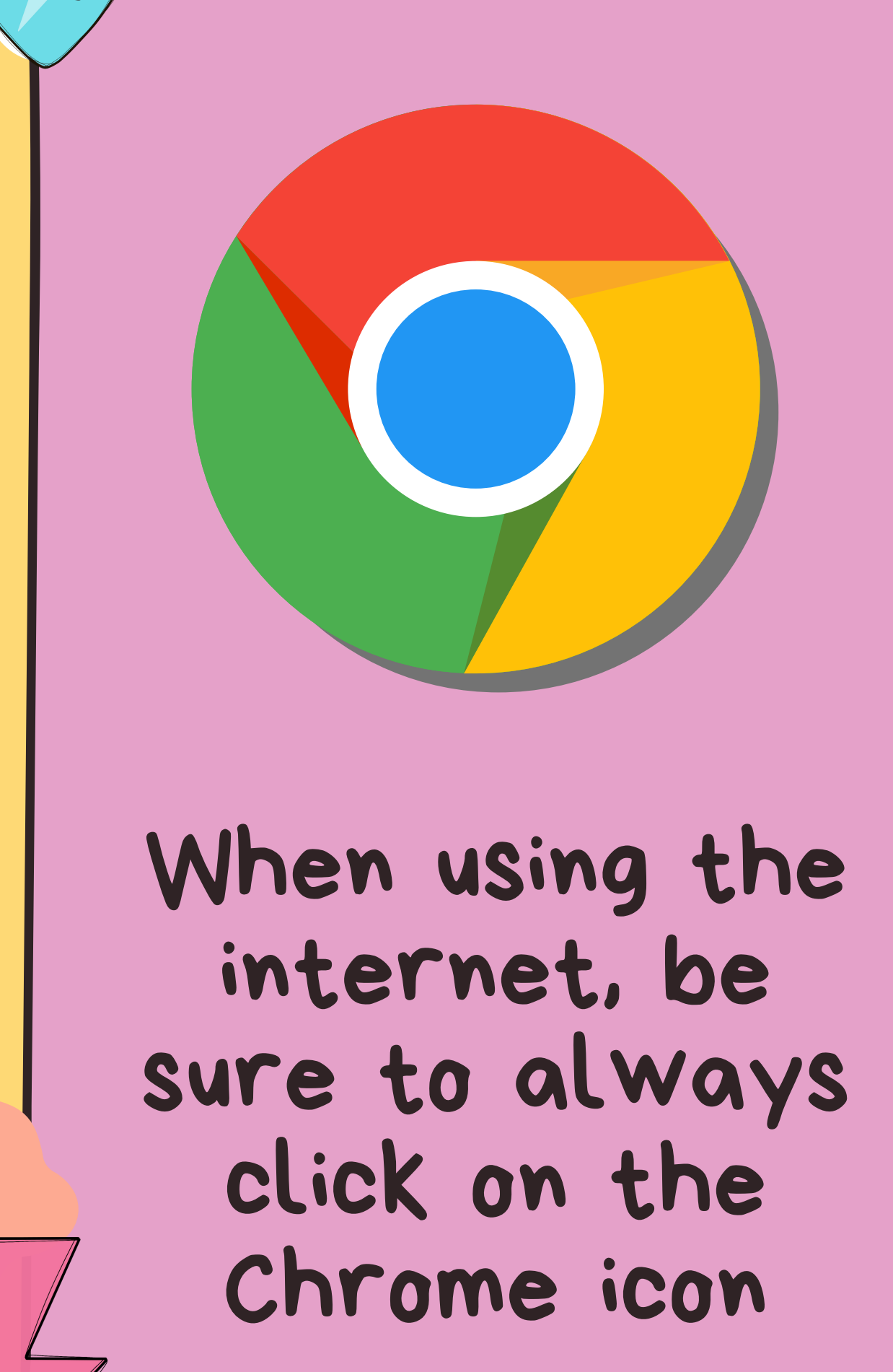

 $\overline{\phantom{a}}$ 

### RESTART COMPUTER

#### RESTART!

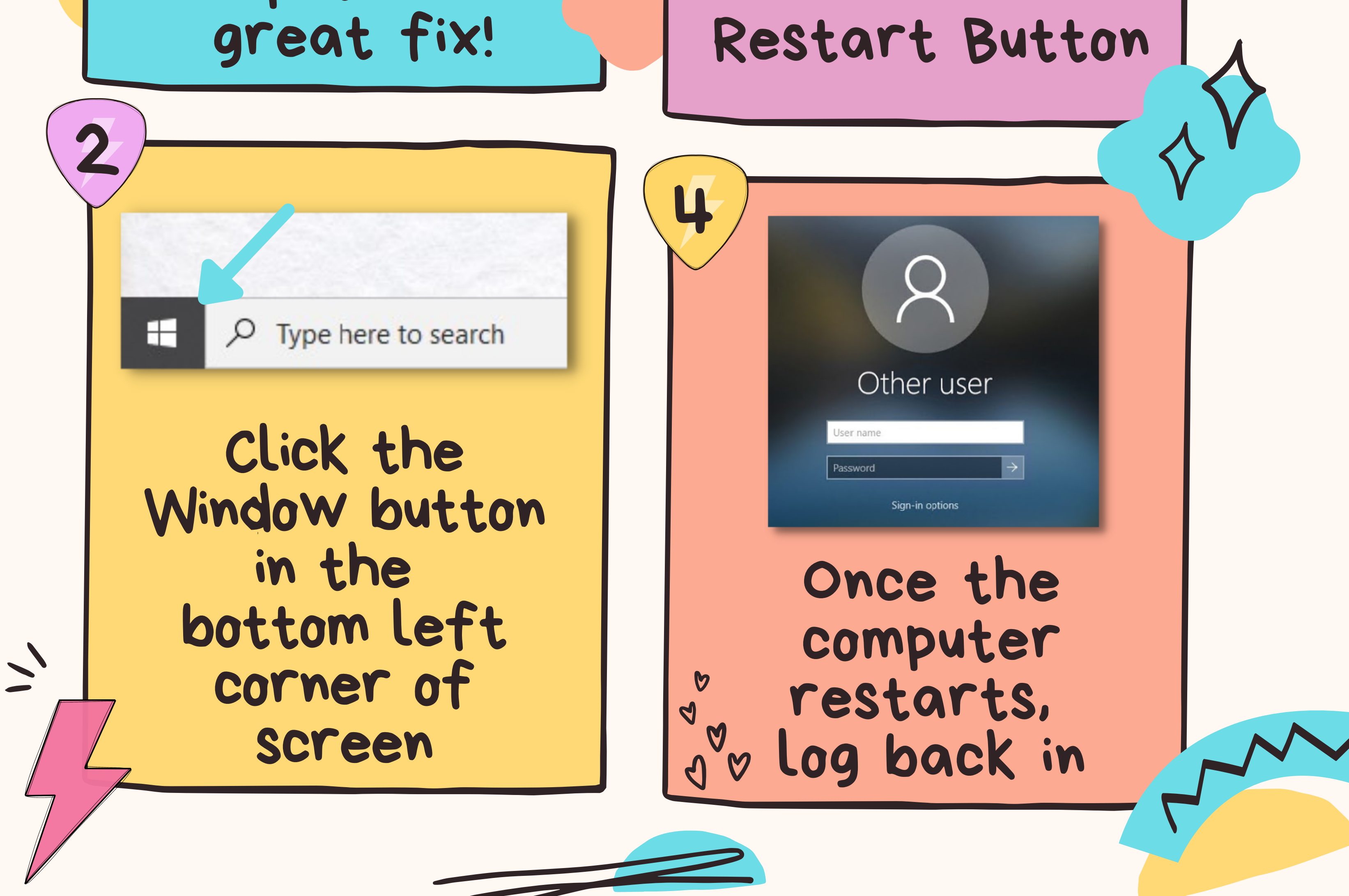

Click the Power Button then the

1

3

Restarting the computer is a

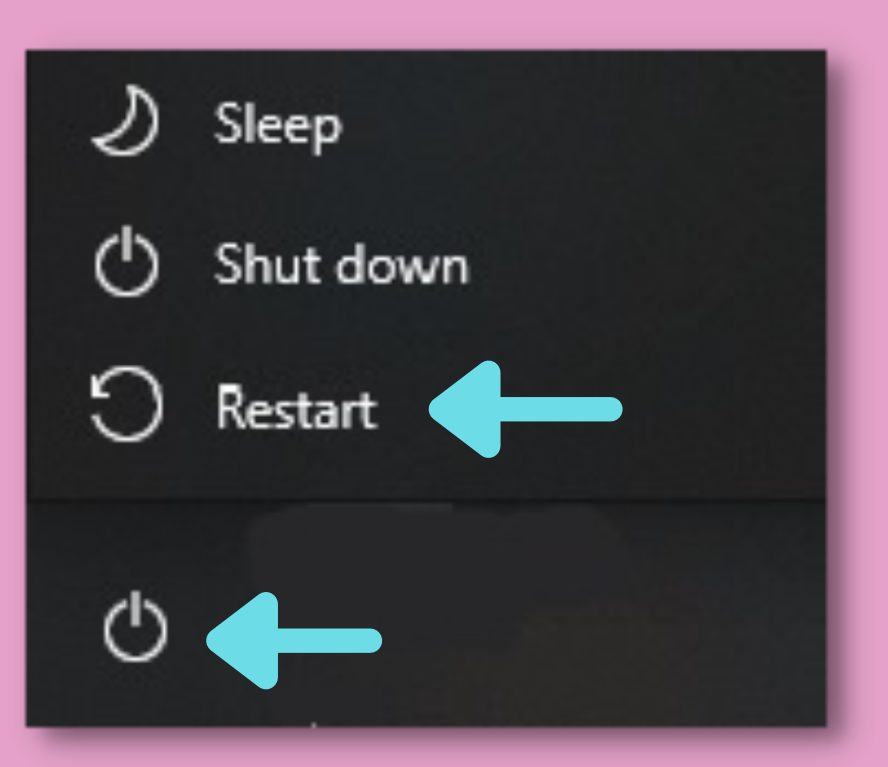

 $\overline{\mathbf{R}}$ 

# CHECK WI-FI

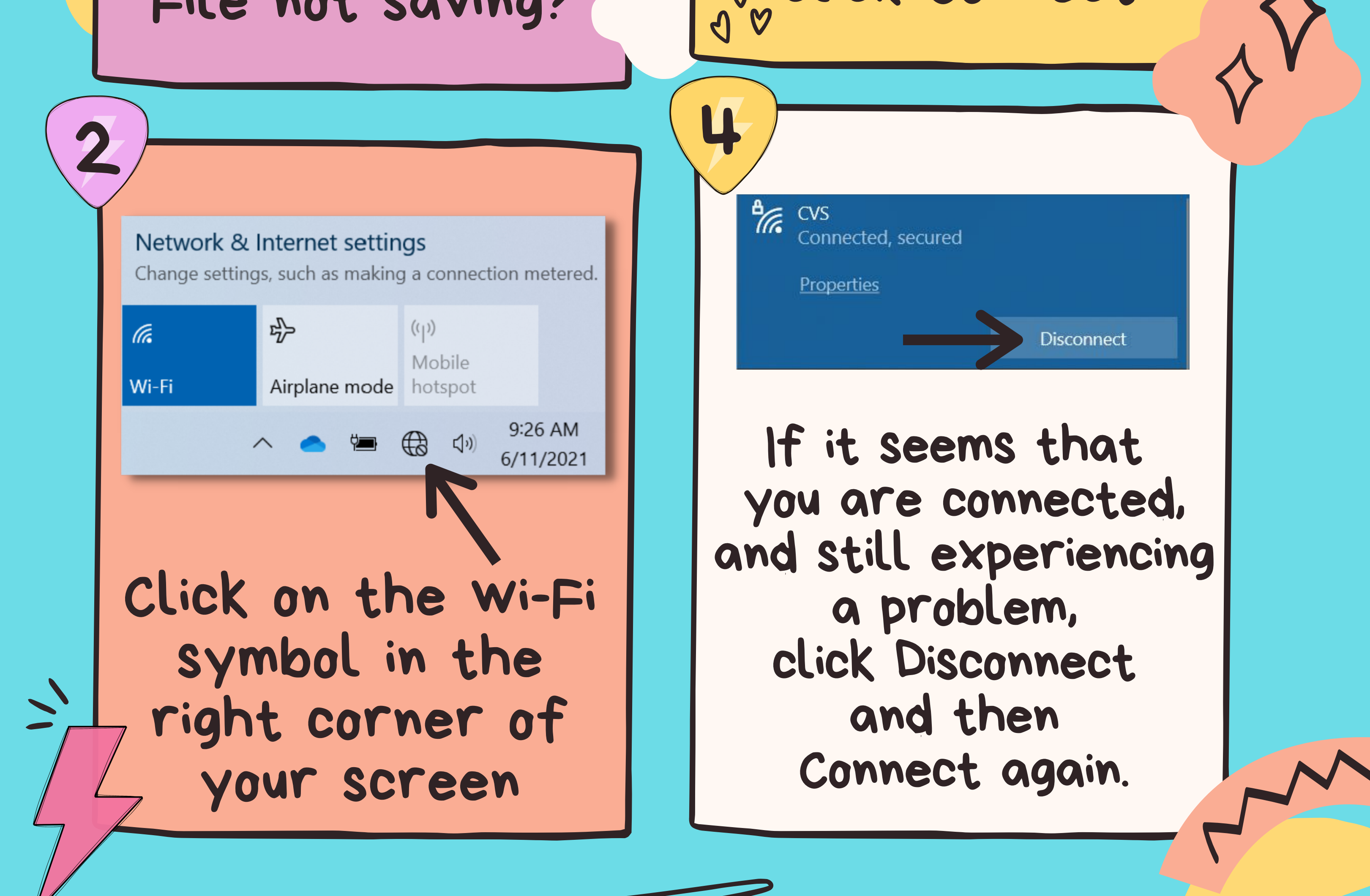

3。<br>*《* CVS Secured Connect automatically Connect Choose the CVS Network and click Connect  $\boldsymbol{\mathcal{V}}$ 

No Internet? File not saving?

1

## CAMERA NOT WORKING

1

If there is a red X on your Camera icon in the address bar of your browser, click here

- Fe

#### to open menu.

2

Camera and microphone blocked This page has been blocked from accessing your camera and microphone. Always allow https://app.schoology.com to access your camera and microphone Continue blocking camera and microphone access Microphone: Default - Microphone (Cisco... HP Display Camera (04f2:b5f3) Camera: **Manage** Done Select "Always allow" to turn camera on.

Refresh your Chrome Browser tab by clicking on the icon in the top left corner.

Is your camera

#### not working?

4

3

Something Went Wrong

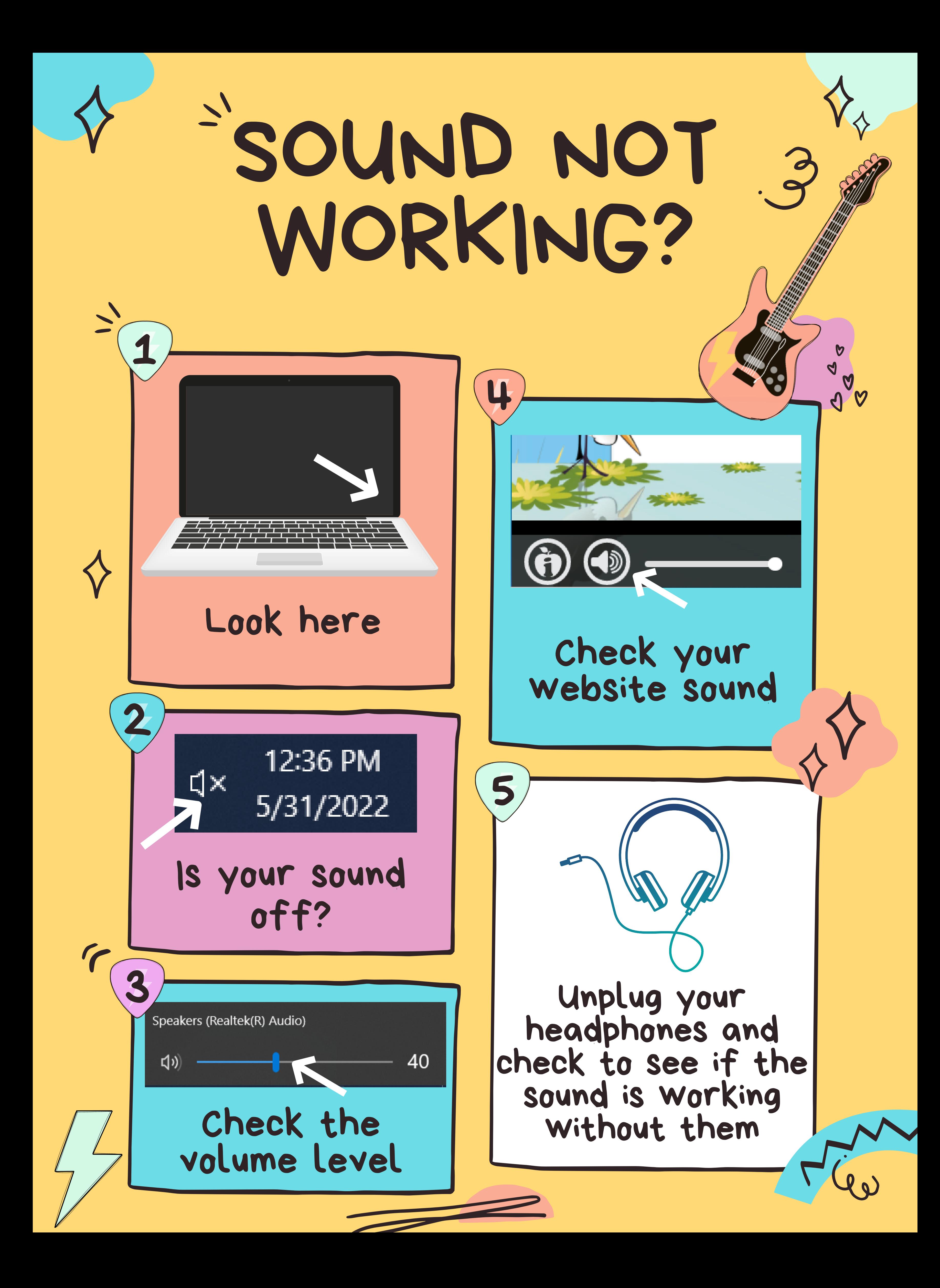

# SCREEN FROZEN?

Choose the app not working and then click End Task.

End task

#### Screen Frozen?

1

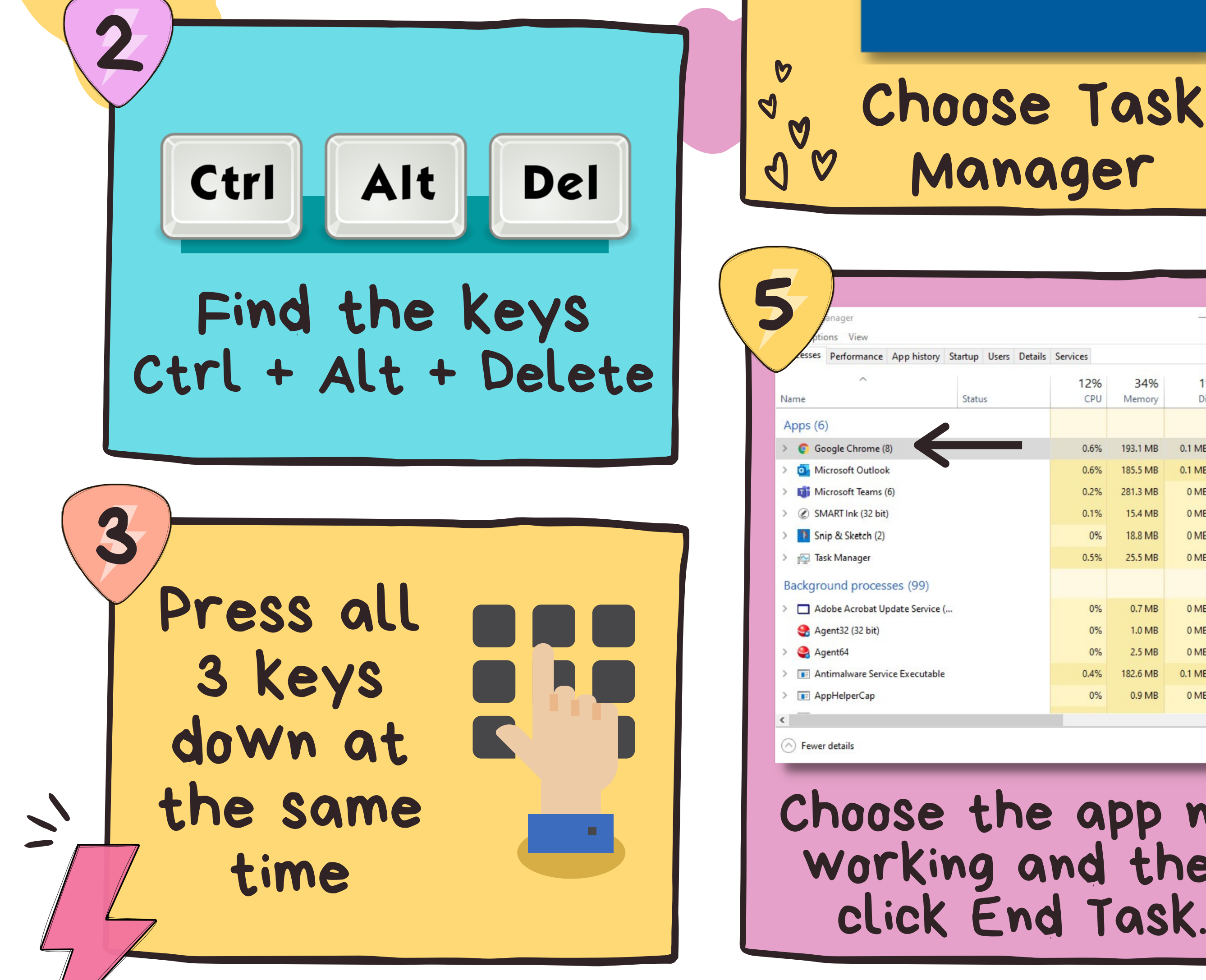

Lock Switch user Sign out Change a password **Task Manager** Cancel

anager<br>
Stranger<br>
Startup | Users | Details | Services<br>
Startup | Users | Details | Services  $\overline{\phantom{a}}$ 34% 12% 1% 0% CPU Memory Disk Network 193.1 MB  $0.1$  MB/s 0 Mbps 185.5 MB  $0.1$  MB/s 0 Mbps 281.3 MB  $0$  MB/s 0 Mbps 15.4 MB  $0$  MB/s 0 Mbps 18.8 MB  $0$  MB/s 0 Mbps  $0%$ 0.5% 25.5 MB  $0$  MB/s 0 Mbps 0.7 MB  $0$  MB/s 0 Mbps 0%  $1.0<sub>MB</sub>$  $0$  MB/s 0 Mbps 0 Mbps 2.5 MB  $0$  MB/s  $0.4%$ 182.6 MB  $0.1$  MB/s 0 Mbps 0 Mbps  $0.9<sub>MB</sub>$  $0$  MB/s

 $\sqrt{2}$ 

4

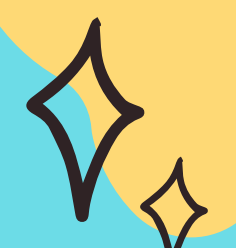

رو پي

### USE AN INCOGNITO WINDOW

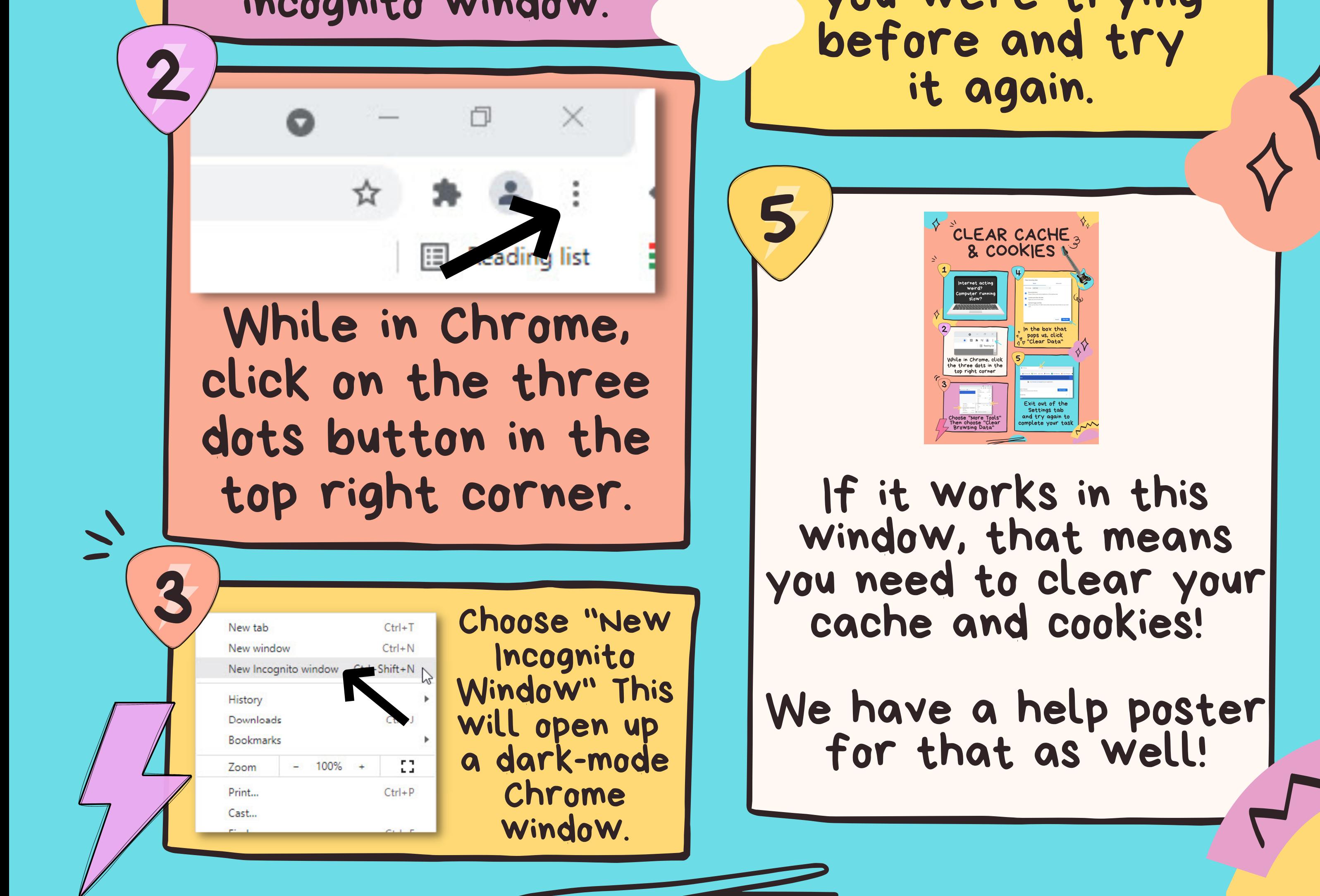

Not able to complete a task online that usually works just fine? Try doing the same task, but in an incognito window.

 $1 - 1$ You've gone Incognito  $\boldsymbol{\mathsf{M}}$  $9^\circ$ 

> Using this Chrome window, navigate to the same task you were trying

### CLEAR CACHE, & COOKIES

Internet acting weird? Computer running slow?

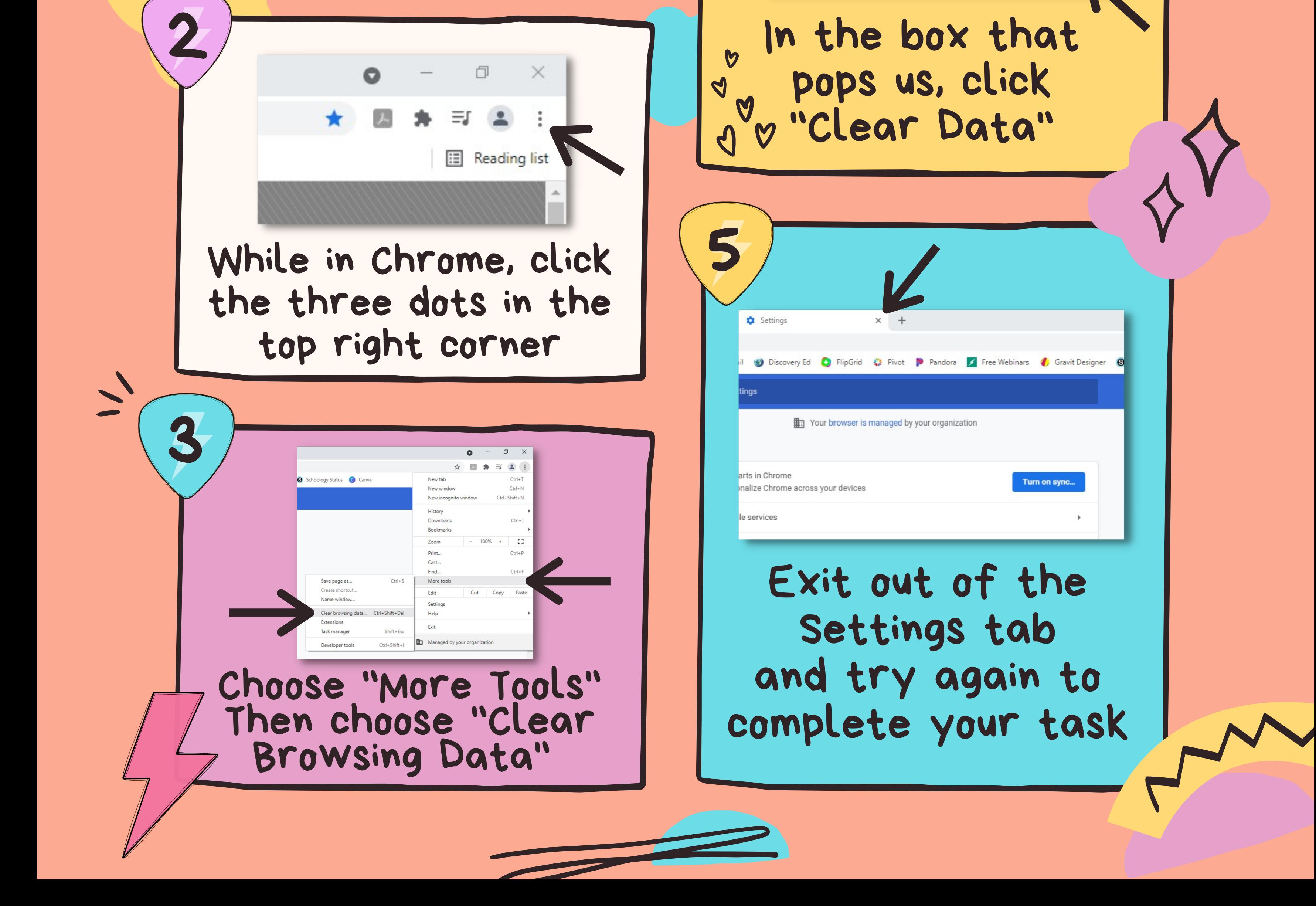

1

Clear browsing data **Basic** Advanced Time range Last hour **Browsing history** Clears history and autocompletions in the address bar. Cookies and other site data Signs you out of most sites Cached images and files Frees up less than 319 MB. Some sites may load more slowly on your next  $\checkmark$ **Clear data** Cancel

4